Be your own SSL Certificate Authority.

This tutorial is based on the domain nextcloud.home. So change the domain to your specific domain.

It is also important that the domain address gets redirected from your router or use [AdGuardHome](http://wiki.techsaviours.org/en/server/services/adguardhome#dns_rewrites). This can also be set in the /etc/hosts file of your computer, but to reach the domain on every device, it is easier to change this directly in the router or [AdGuardHome:](http://wiki.techsaviours.org/en/server/services/adguardhome#dns_rewrites)

nextcloud.domain SERVER-IP

# <span id="page-0-1"></span>**mkcert**

[mkcert](https://github.com/FiloSottile/mkcert) is a simple tool for making locally-trusted development certificates. It requires no configuration.

# **Packages**

pacman -S nss mkcert

# **Create root certificate**

```
mkcert -install
```
## **Create certificates for your domains**

mkcert nextcloud.home

# **Manually**

## <span id="page-0-0"></span>**Generating the private key and root certificate**

openssl genrsa -des3 -out rootCA.key 2048

```
openssl req -x509 -new -nodes -key rootCA.key -sha256 -days 1825 -out
rootCA.pem
```
Change the following information as you wish. It appears when you view the certificate through your browser.

```
Country Name (2 letter code) [AU]:
State or Province Name (full name) [Some-State]:
Locality Name (eg, city) []:
Organization Name (eg, company) [Internet Widgits Pty Ltd]:
Organizational Unit Name (eg, section) []:
Common Name (e.g. server FQDN or YOUR name) []:
Email Address []:
```
### **Creating CA-Signed certificates for your domains**

openssl genrsa -out nextcloud.home-key.pem 2048

openssl req -new -key nextcloud.home-key.pem -out nextcloud.home.pem

nano nextcloud.home.ext

```
authorityKeyIdentifier=keyid,issuer
basicConstraints=CA:FALSE
keyUsage = digitalSignature, nonRepudiation, keyEncipherment,
dataEncipherment
subjectAltName = @alt_names
```

```
[alt_names]
DNS.1 = nextcloud.home
```
#### **Script**

Create the file in nano /etc/nginx/ssl/ssl.sh.

```
#!/bin/sh
if [ "$#" -ne 1 ]
then
  echo "Usage: Must supply a domain"
  exit 1
fi
DOMAIN=$1
openssl genrsa -out $DOMAIN-key.pem 2048
openssl req -new -key $DOMAIN-key.pem -out $DOMAIN.pem
cat > $DOMAIN.ext << EOF
authorityKeyIdentifier=keyid,issuer
basicConstraints=CA:FALSE
keyUsage = digitalSignature, nonRepudiation, keyEncipherment,
dataEncipherment
subjectAltName = @alt_names
```

```
[alt names]
DNS.1 = $DOMAINEOF
openssl x509 -req -in $DOMAIN.pem -CA rootCA.pem -CAkey rootCA.key -
CAcreateserial \
-out $DOMAIN.crt -days 825 -sha256 -extfile $DOMAIN.ext
chmod +x ssl.sh
./ssl.sh nextcloud.home
```
# **Installing your root certificate on all the devices**

You'll need to create a rootCA.pem file on every device and copy the content of cat rootCA.pem file wherever you created it in section generating the private key and root certificate (manually).

If you used [mkcert](#page-0-1) just run this command cat  $$(mkcert - CAR00T) / rootCA.pem.$ 

#### **Arch Linux**

sudo trust anchor --store rootCA.pem

#### **Android**

#### **User trusted credentials**

Settings - Security - Encryption and credentials - Install a certificate

Check under:

Settings - Security - Trusted credentials - User

#### **System trusted credentials**

If "User trusted credentials" is not enough and you need the certificate in the system, follow the next lines. However, this requires a rooted device:

```
hashed name=`openssl x509 -inform PEM -subject hash old -in rootCA.pem |
head -1` && cp rootCA.pem $hashed name.0
ls $hashed_name.0
```

```
adb root
adb shell mount -o rw,remount /
adb push $hashed name.0 /system/etc/security/cacerts/
adb shell chmod 644 /system/etc/security/cacerts/$hashed name.0
```

```
adb shell chown root:root /system/etc/security/cacerts/$hashed_name.0
adb shell reboot
```
You can also use the Magisk module [MagiskTrustUserCerts](https://github.com/NVISOsecurity/MagiskTrustUserCerts/releases) (Android 13) or [ConscryptTrustUserCerts](https://github.com/nccgroup/ConscryptTrustUserCerts) (Android 14) which does the same as above.

# **Nginx**

Check also [nginx](http://wiki.techsaviours.org/en/server/services/nginx)

# **ssl-params.conf**

```
nano /etc/nginx/conf.d/ssl-params.conf
```

```
ssl protocols TLSv1.3;
ssl prefer server ciphers on;
ssl_ciphers "EECDH+AESGCM:EDH+AESGCM:AES256+EECDH:AES256+EDH";
ssl ecdh curve secp384r1;
ssl session cache shared: SSL:10m;
```
## **example**

```
server {
         listen 80;
         listen [::]:80;
        server name nextcloud.home;
         # enforce https
        return 301 https://$server name:443$request uri;
}
server {
         listen 443 ssl http2;
         listen [::]:443 ssl http2;
        server name nextcloud.home;
        ssl certificate /etc/nginx/ssl/nextcloud.home.pem;
        ssl certificate key /etc/nginx/ssl/nextcloud.home-key.pem;
         include conf.d/ssl-params.conf;
        access log /var/log/nginx/nextcloud.home access log;
        error log /var/log/nginx/nextcloud.home-error log;
         location / {
                 your things;
 }
```
#### From:

<http://wiki.techsaviours.org/>- **Your Digital Privacy DIY Solutions | TECH SAVIOURS .ORG**

Permanent link: **<http://wiki.techsaviours.org/en/server/services/ssl?rev=1713603031>**

Last update: **2024/04/20 08:50**

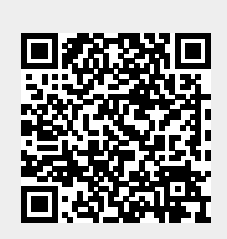